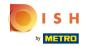

Click Content under Design and content.

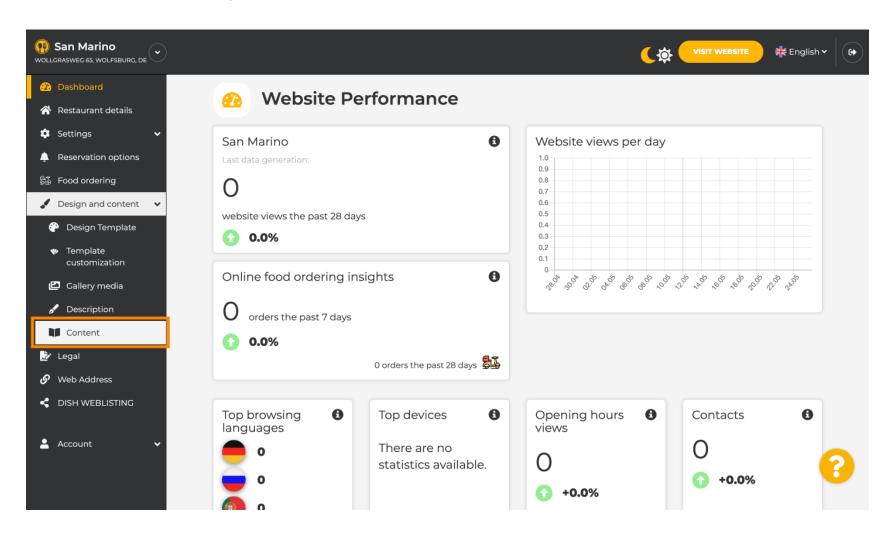

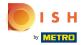

Create content block at the desired position. We recommend to position it under "About Us"

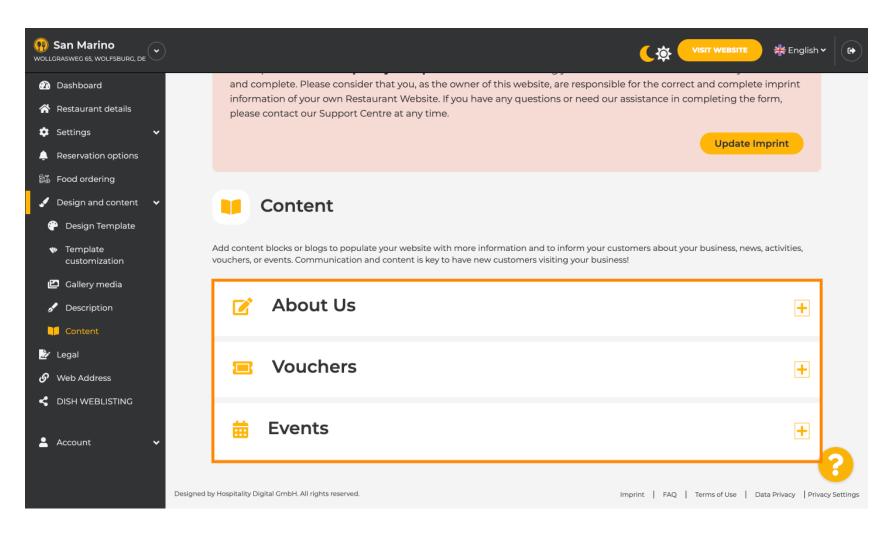

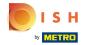

#### Click ADD A CONTENT BLOCK.

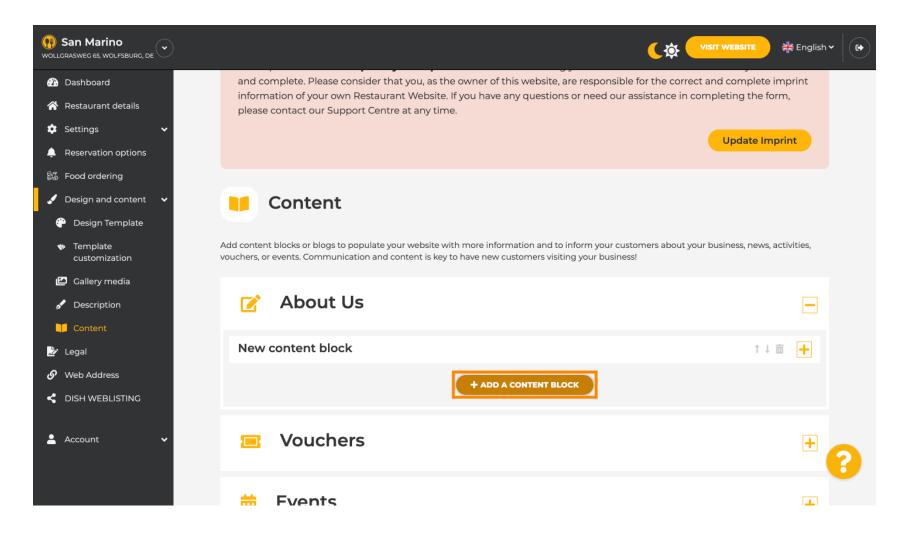

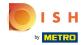

Type in the Title of the new content. E.g.: Your order via WhatsApp

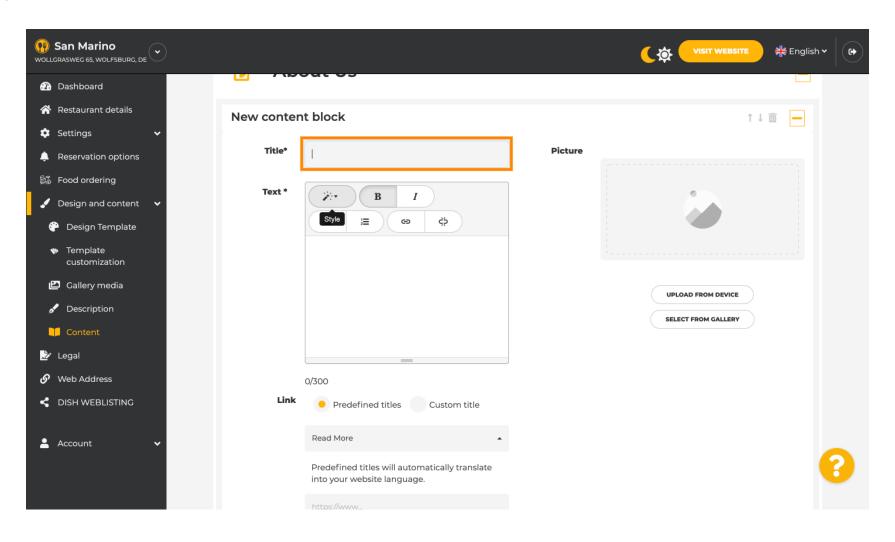

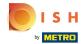

Describe the block by typing in the desired text. E.g.: Write us on WhatsApp

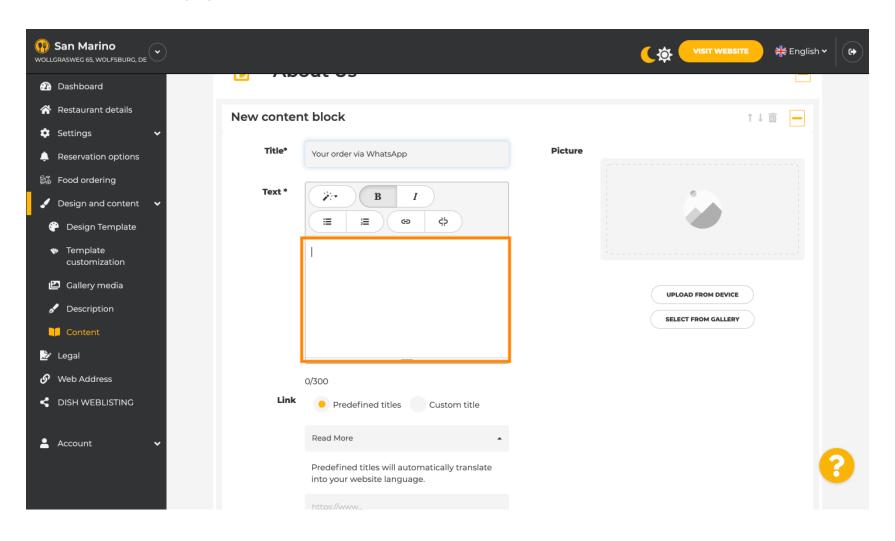

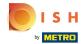

To set the individual button-title on the website, click Custom title. Button are not displayed in the design template "Classic" mode.

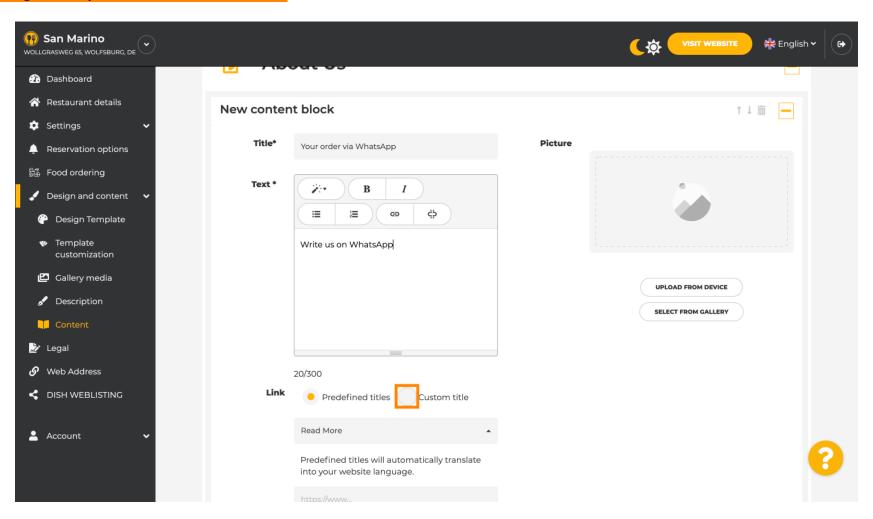

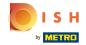

Type in the individual button-title. E.g.: Click to Chat

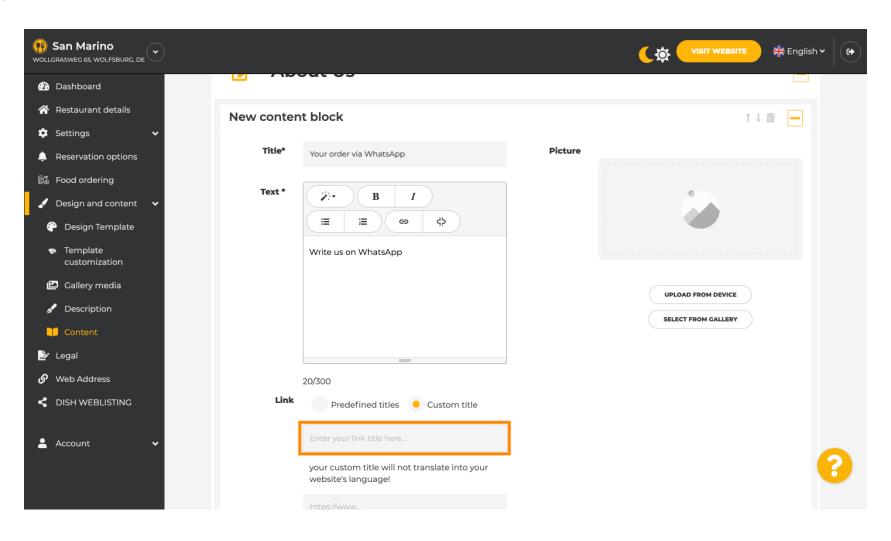

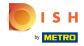

Now insert or type in the Click to Chat link of your WhatsApp number. How to create your own WhatsApp Click to Chat link you can read here: https://faq.whatsapp.com/5913398998672934

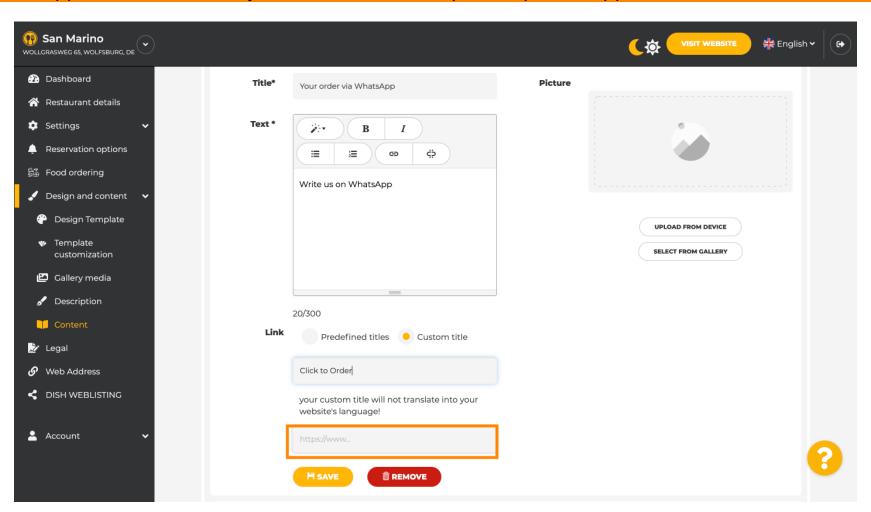

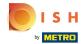

To make this more inviting, you can upload an image. The image must be 500x500 pixel.

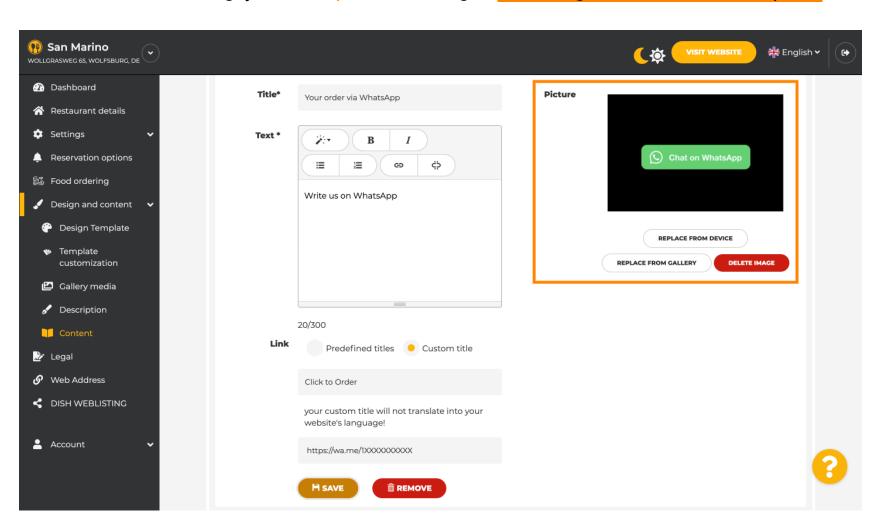

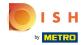

Scroll down and click Save.

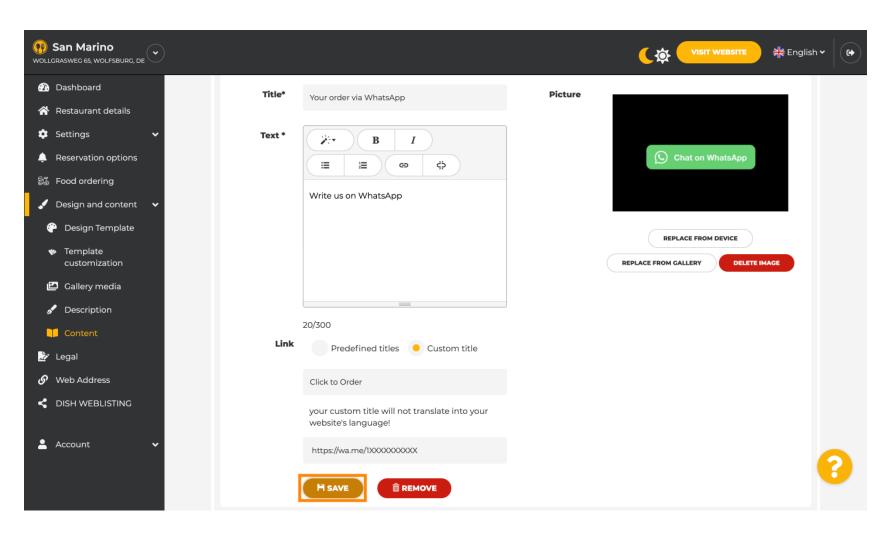

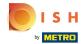

Now check if everything has worked. To do this, click on VISIT WEBSITE.

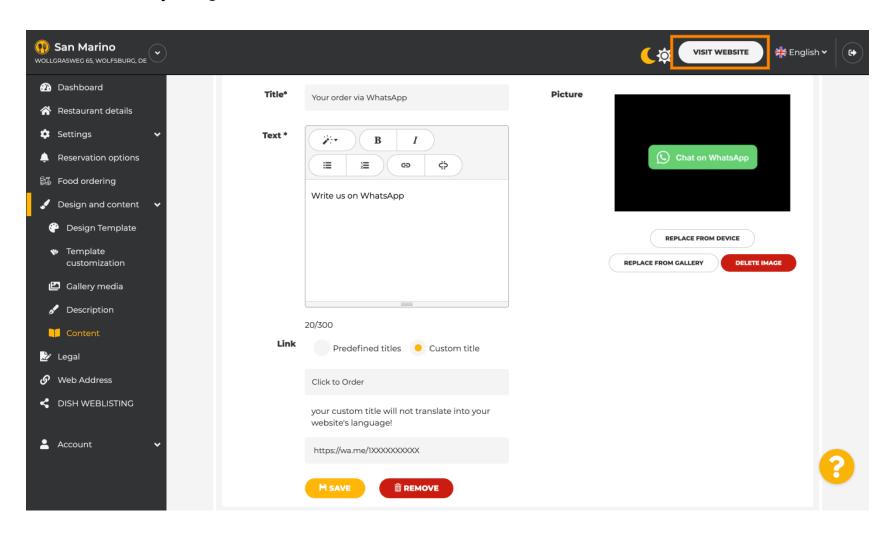

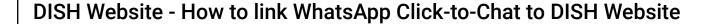

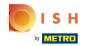

This is what it could look like. That's it. You're done.

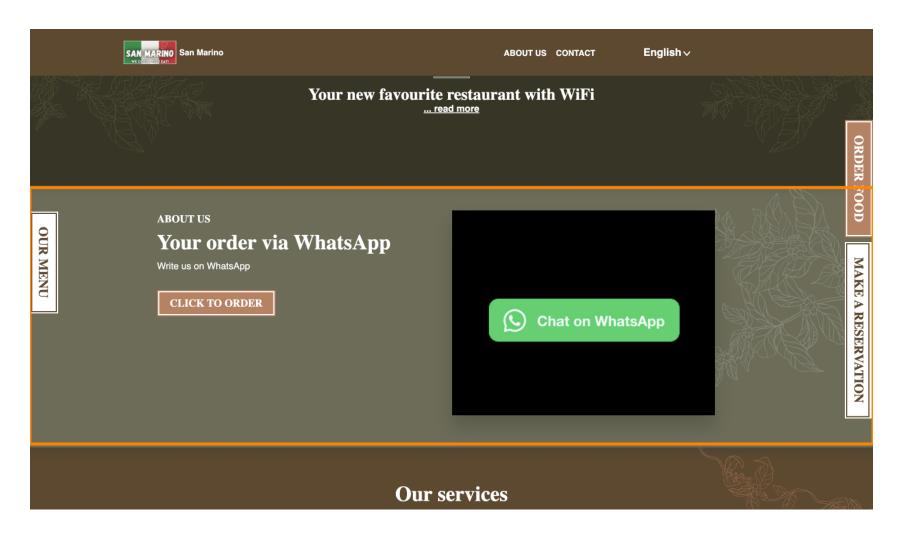

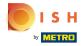

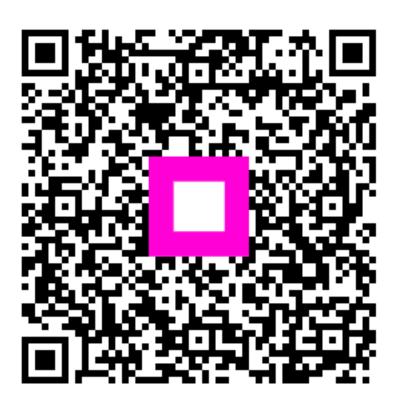

Scan to go to the interactive player